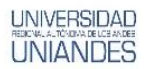

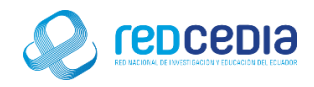

# **MANUAL DE INSTALACIÓN DE QGIS**

**Autor:** 

Ing. Alex Eduardo Vargas Soria. [\(alexeduvargas12@yahoo.es\)](mailto:alexeduvargas12@yahoo.es)

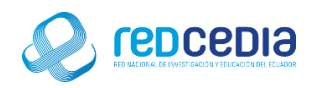

## Contenido

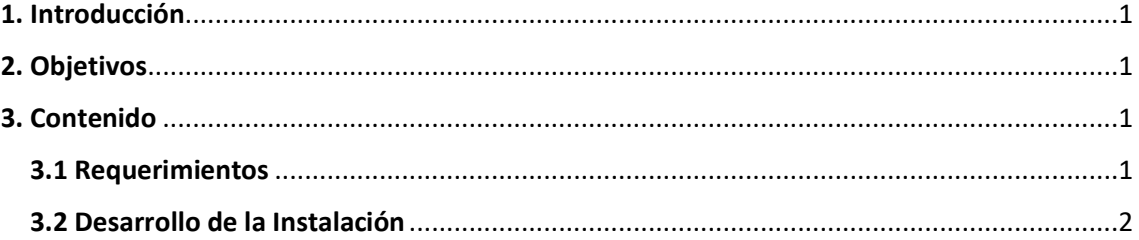

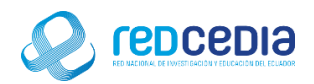

## <span id="page-2-0"></span>1. Introducción

**UNIVERSIDAD** 

- El Manual de Instalación de QGIS en su versión 2.18.11, contiene las especificaciones más relevantes para la instalación de este software. Se encuentra dirigido fundamentalmente a personas que requieran utilizar una herramienta para el análisis, diseño inteligente y construcción sólida de información geoespacial ya que se posibilita el desarrollo y manejo de archivos vectoriales siendo uno de los más útiles QGIS (anteriormente llamado también Quantum GIS) es un Sistema de Información Geográfica (SIG) de código libre para plataformas GNU/Linux, Unix, Mac OS, Microsoft Windows y Android.
	- $\checkmark$  Permite manejar formatos raster y vectoriales a través de las bibliotecas GDAL y OGR, así como bases de datos. Algunas de sus características son:
	- $\checkmark$  Soporte para la extensión espacial de PostgreSQL, PostGIS.
	- $\checkmark$  Manejo de archivos vectoriales Shapefile, ArcInfo coverages, Mapinfo, GRASS GIS, etc.
	- $\checkmark$  Soporte para un importante número de tipos de archivos raster (GRASS GIS, GeoTIFF, TIFF, JPG, etc.)

La finalidad de este instructivo fundamentalmente es la de proporcionar al lector la lógica con la que se ha desarrolla este proceso de instalación, debido al similar mecanismo de instalación que se lleva a cabo en las diferentes versiones con las que cuenta QGIS, por tal razón se considera importante documentar esta información.

#### <span id="page-2-1"></span>2. Objetivos

- Proporcionar una guía que permita al usuario que acceda a este manual mayor facilidad al momento de realizar la Instalación de QGIS.
- Documentar el proceso de instalación de QGIS con el fin de generar información.

#### <span id="page-2-2"></span>3. Contenido

#### <span id="page-2-3"></span>3.1 Requerimientos

Antes de realizar la instalación de QGIS se debe tomar en cuenta ciertas características que debe poseer el equipo para que el software a ser instalado funcione de una manera óptima y no presente inconvenientes a la hora de su utilización, al trabajar con archivos de información geográfica es importante contar con un pc robusto, por tal motivo queda a criterio del usuario y el tipo de proyecto a desarrollarse.

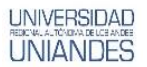

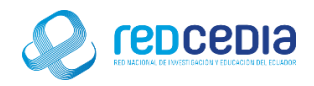

#### <span id="page-3-0"></span>3.2 Desarrollo de la Instalación

 $\leftarrow$ 

 El instalador de QGIS está disponible en su página oficial , se puede acceder por el siguiente link de acceso:<https://www.qgis.org/es/site/forusers/download.html>

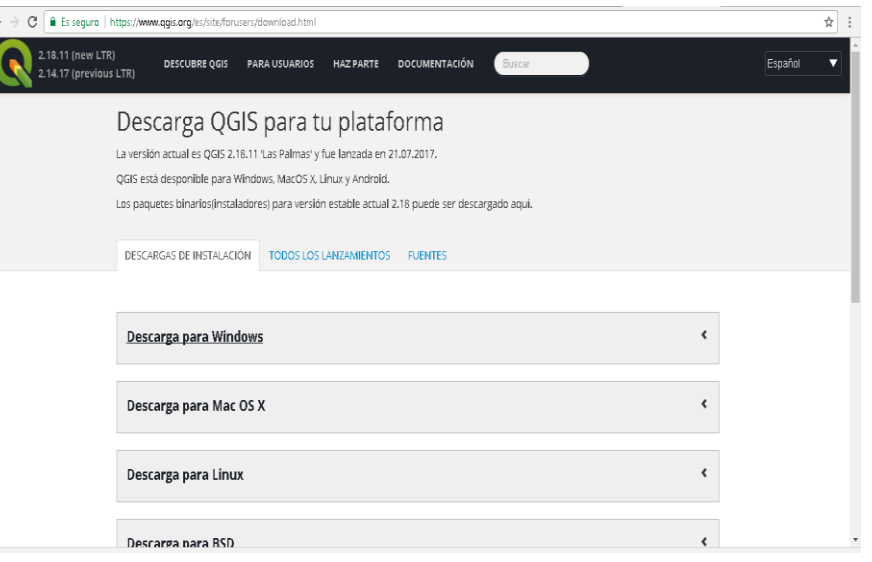

 Para esta instalación se descargara el instalador para Windows por lo que seleccionaremos la opción "Descarga para Windows".

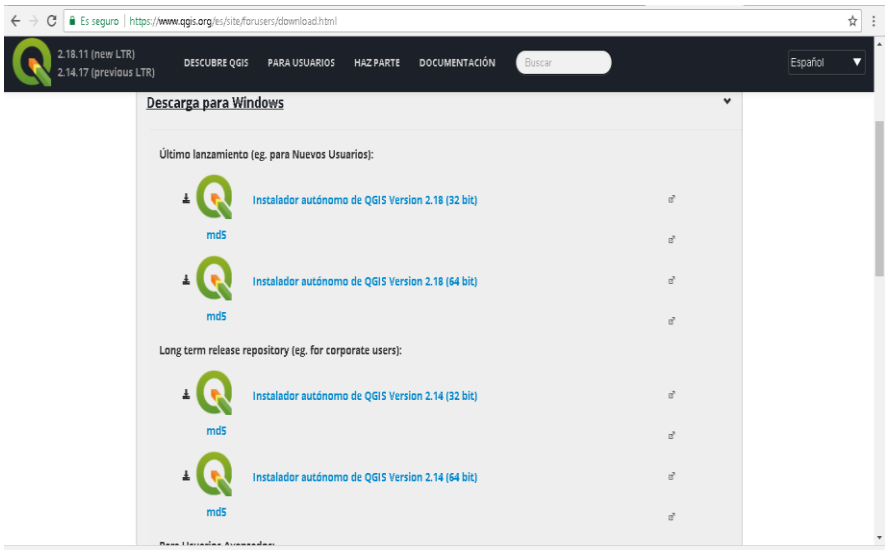

 Se nos despliega una serie de instaladores y seleccionamos "Instalador autónomo de QGIS Versión 2.18 (64 bit)"

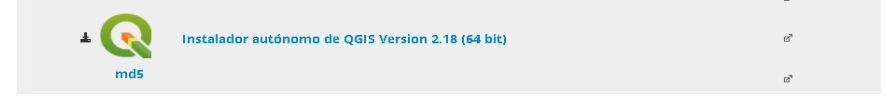

Damos click en la selección y comenzara a descargarse el instalador

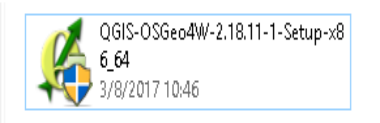

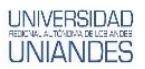

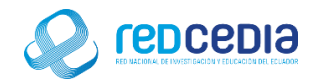

 Al ejecutar El instalador del programa aparece la siguiente Pantalla de Bienvenida, le damos click a "Next" para continuar el proceso de instalación.

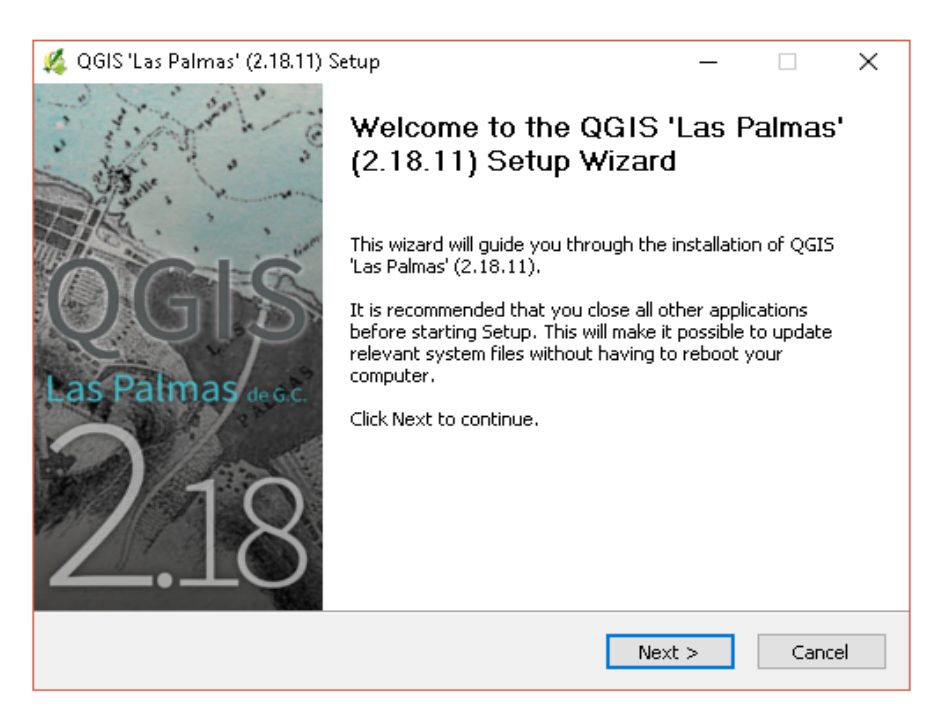

 Se muestran los acuerdos de licencia correspondiente para este software, una vez entendidas las normativas de uso se selecciona la opción "I AGREE" para mostrar que acepta términos.

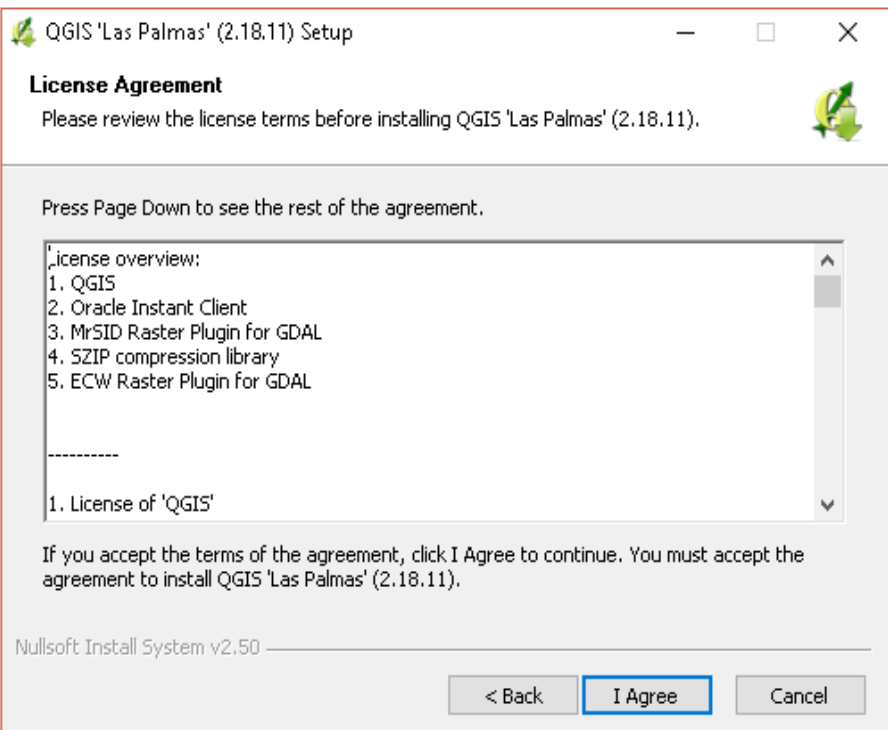

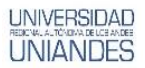

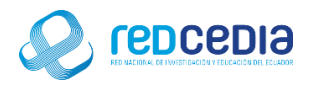

 Se escoge los componentes que forman parte de la instalación, una vez seleccionados los requeridos de presiona "Install" para comenzar con el proceso.

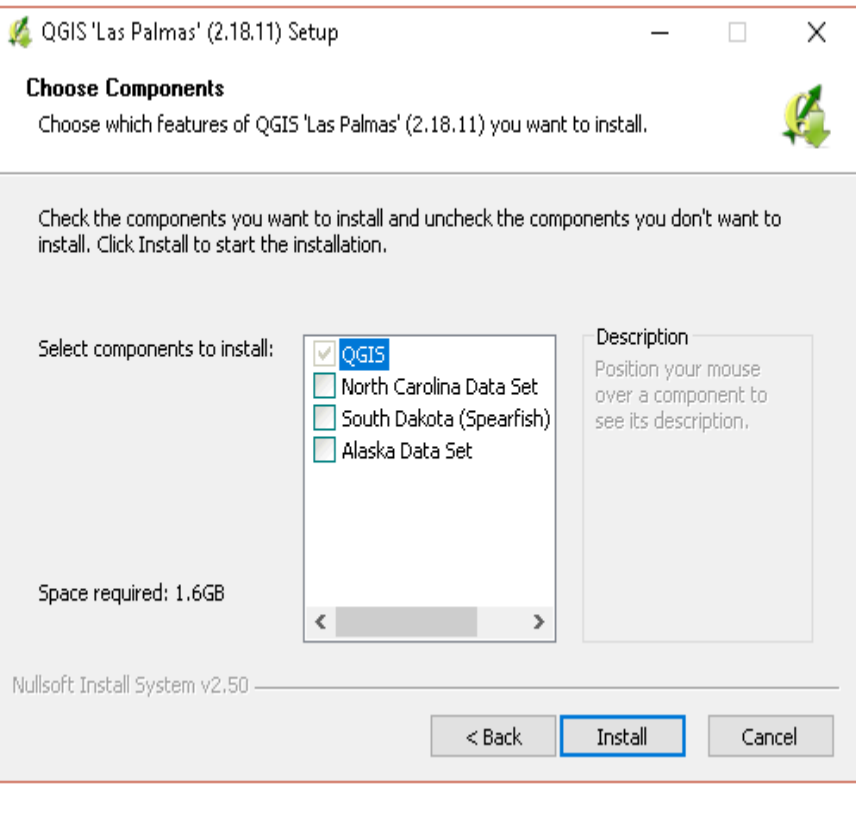

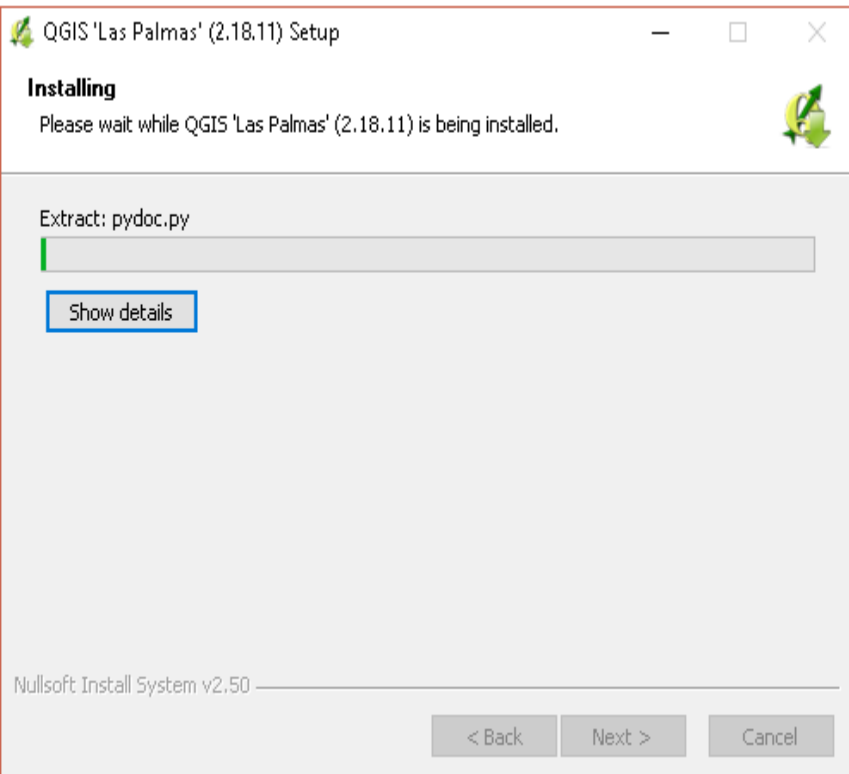

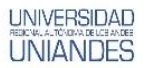

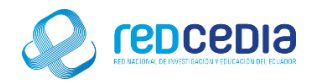

• Si todos los componentes se han instalado correctamente se presenta el siguiente mensaje, presionamos "Finish" para dar por terminada la instalación.

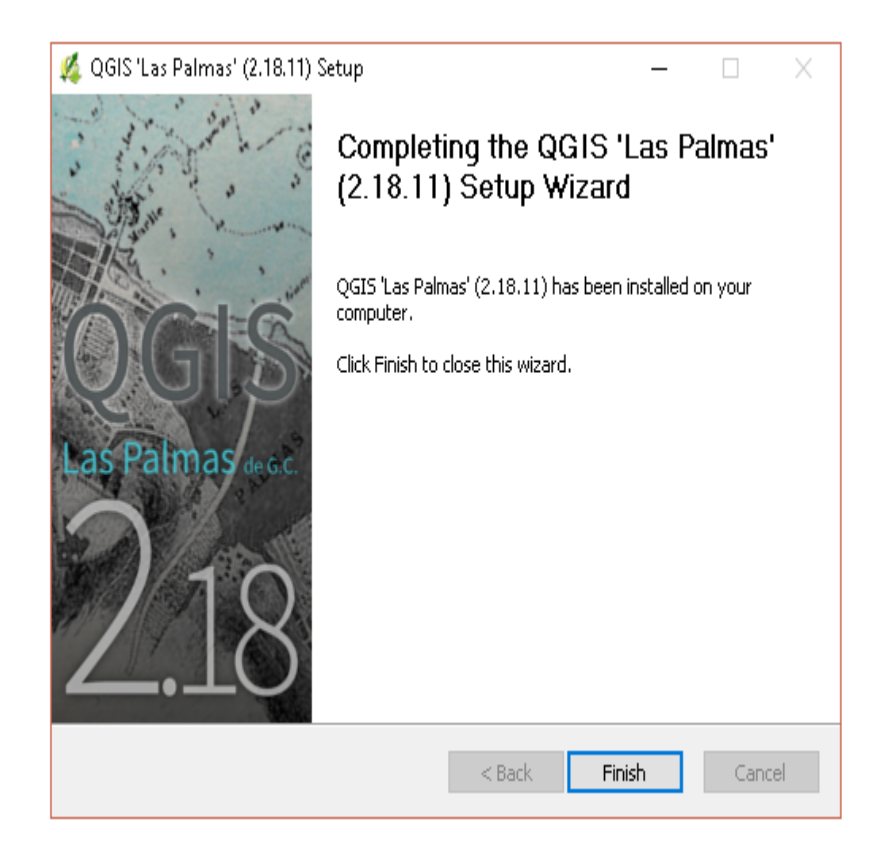